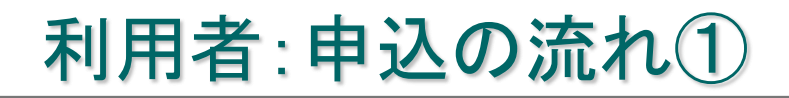

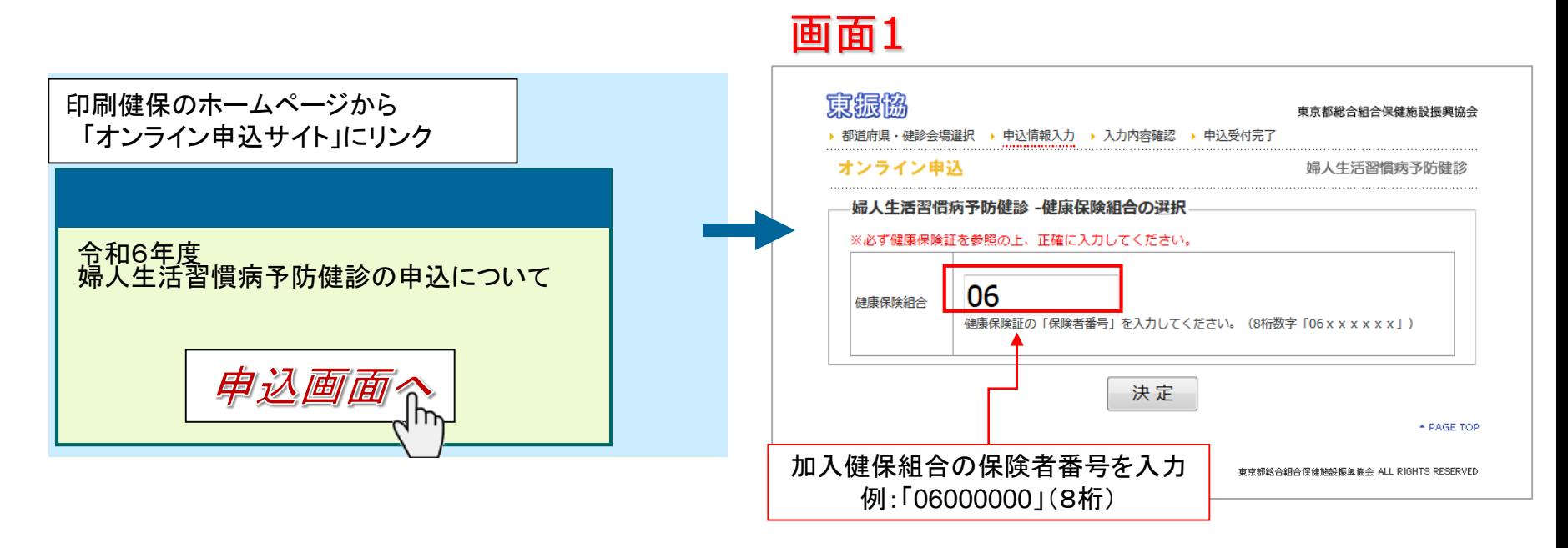

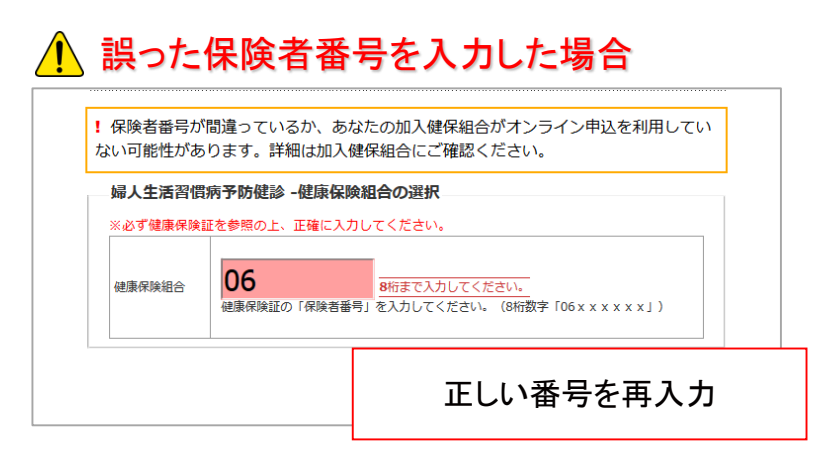

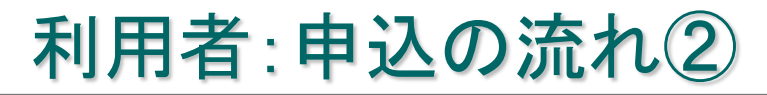

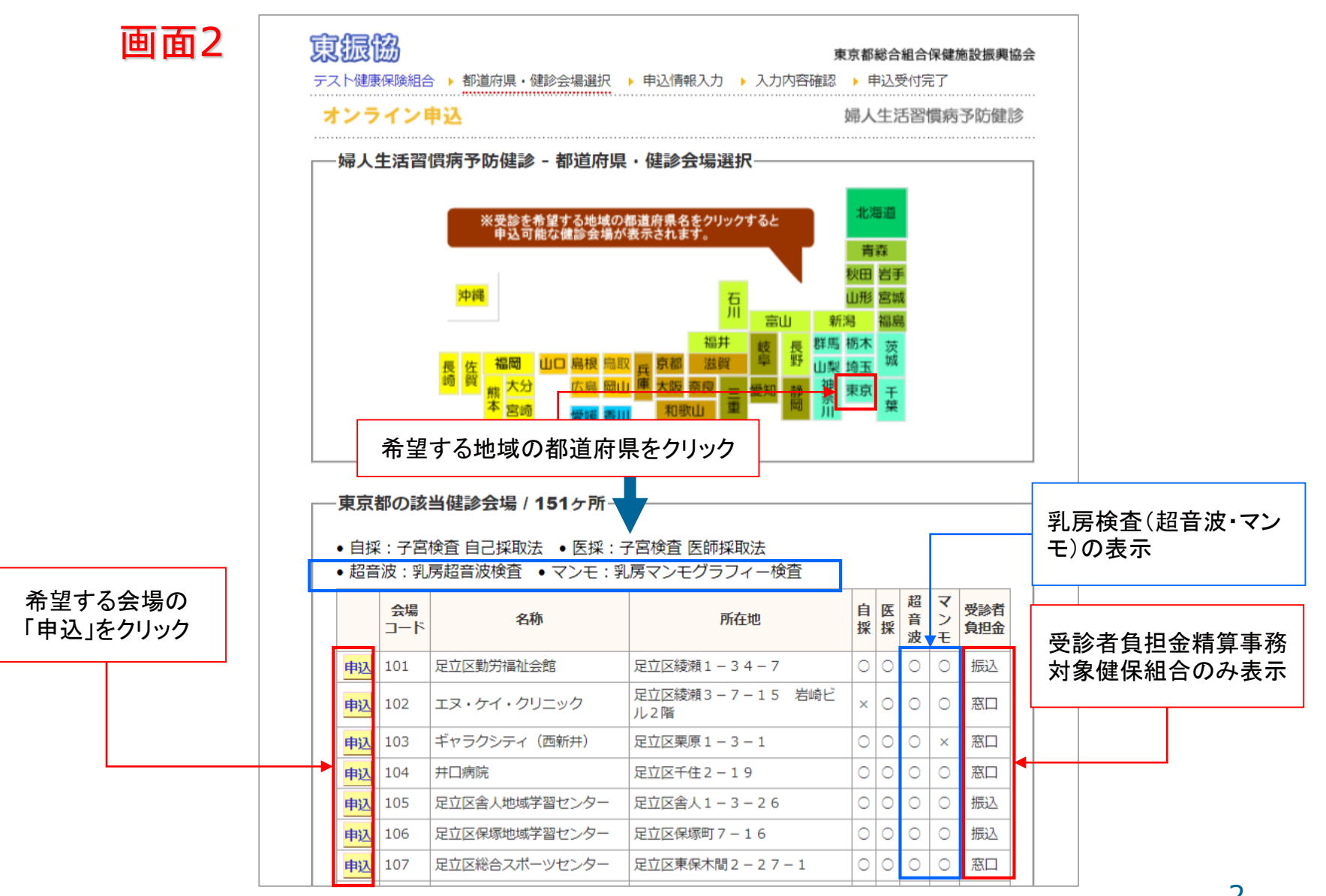

# 利用者:申込の流れ③

#### 画面3

必要事項を入力し、 「入力内容確認」をクリック

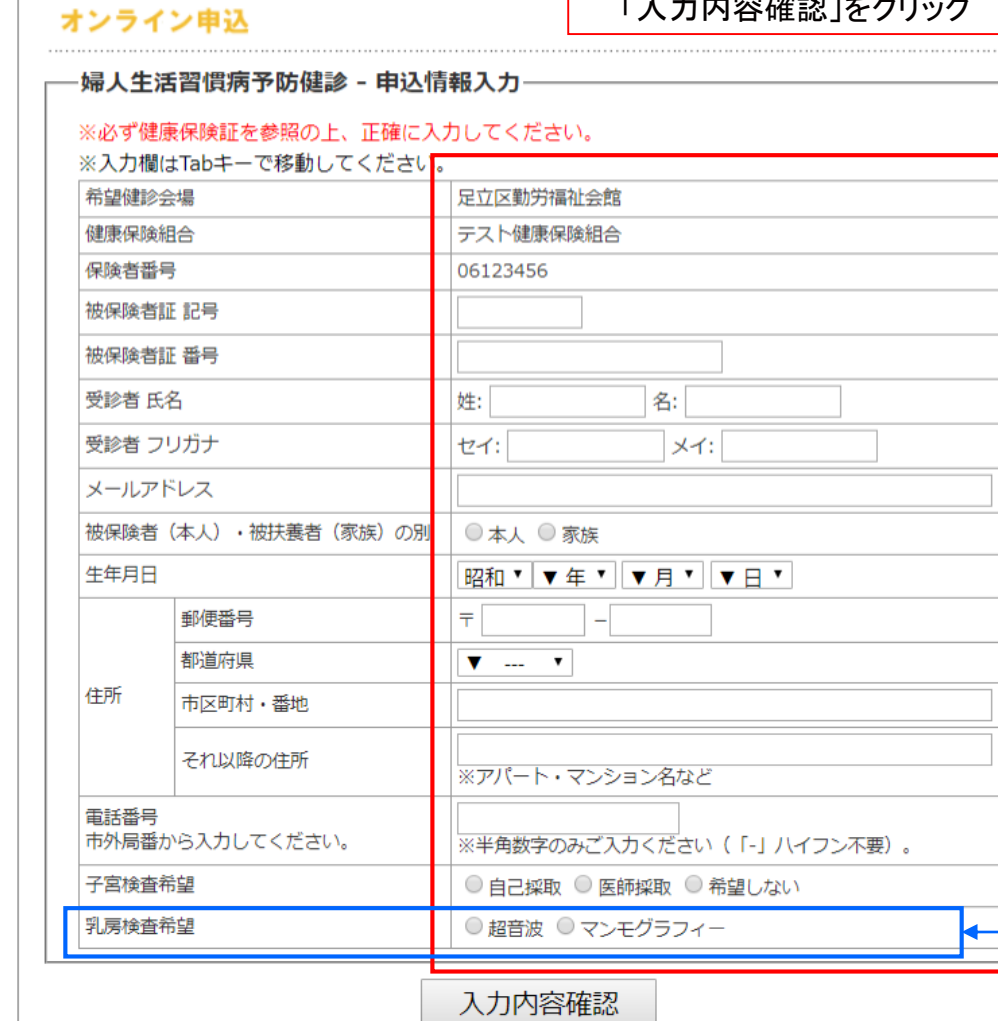

#### △ 誤入カ・入力もれのあった場合

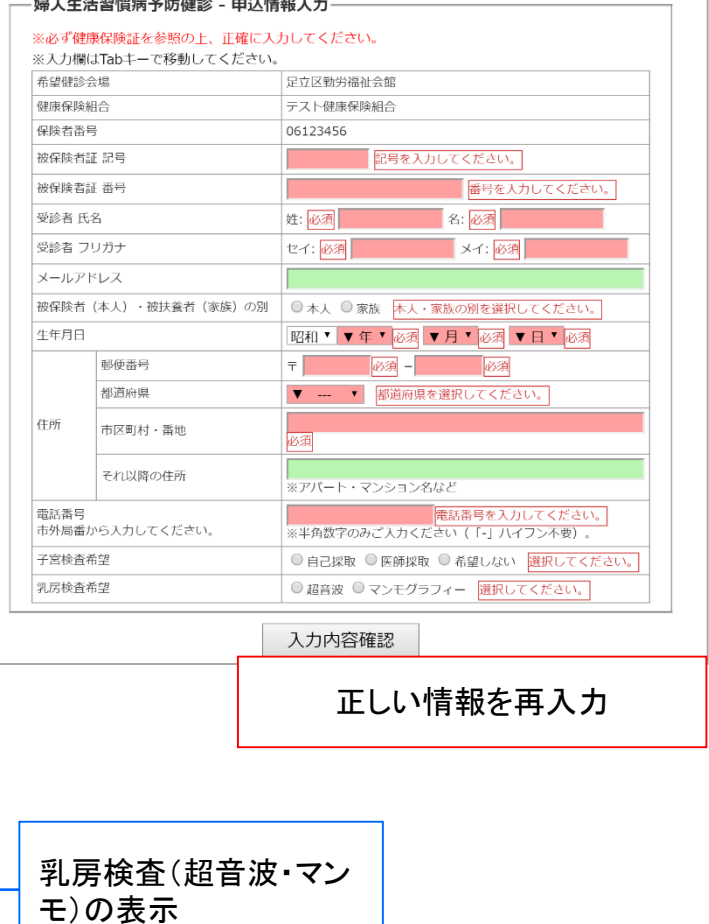

## 利用者:申込の流れ④

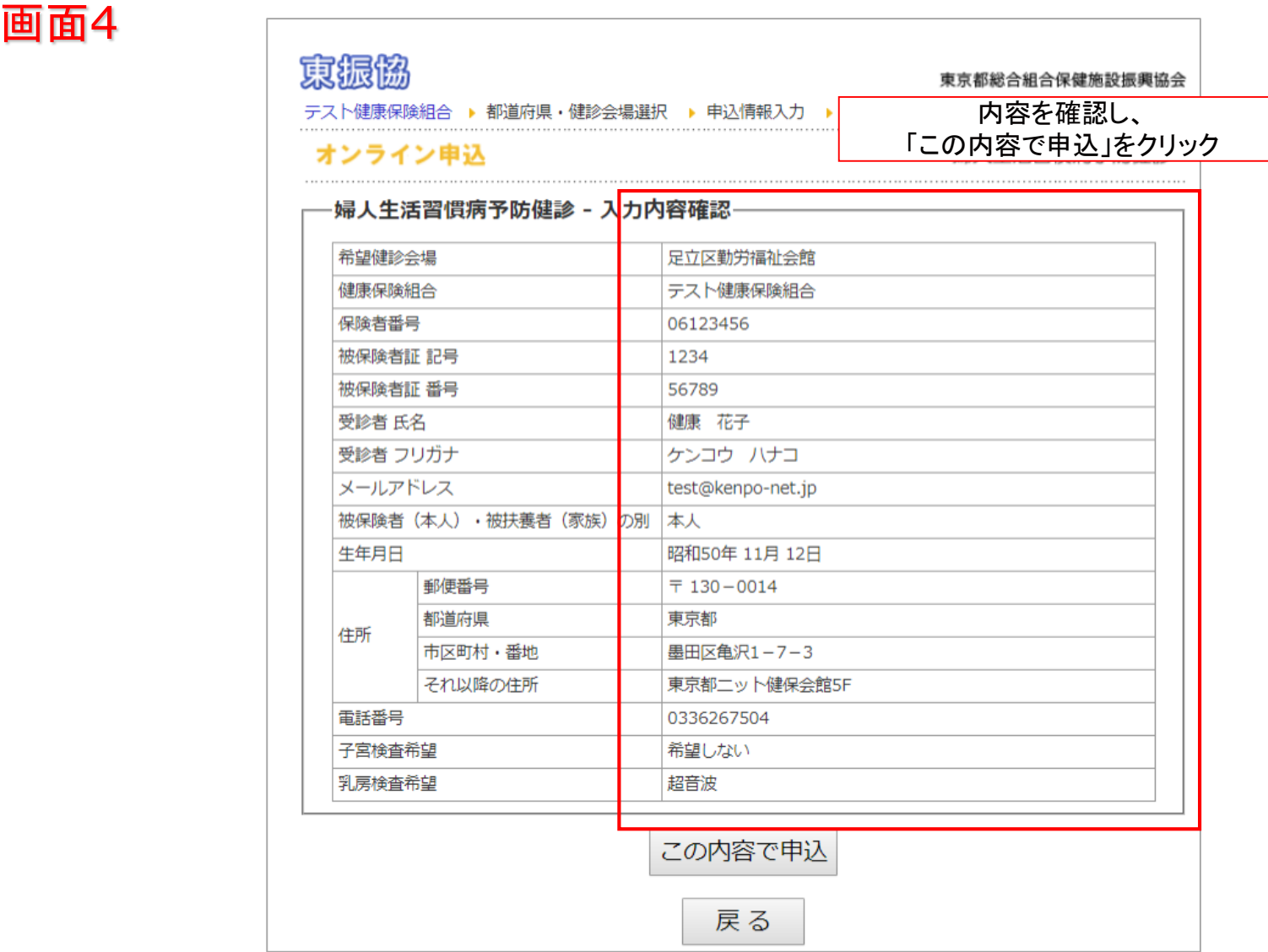

# 利用者:申込の流れ⑤

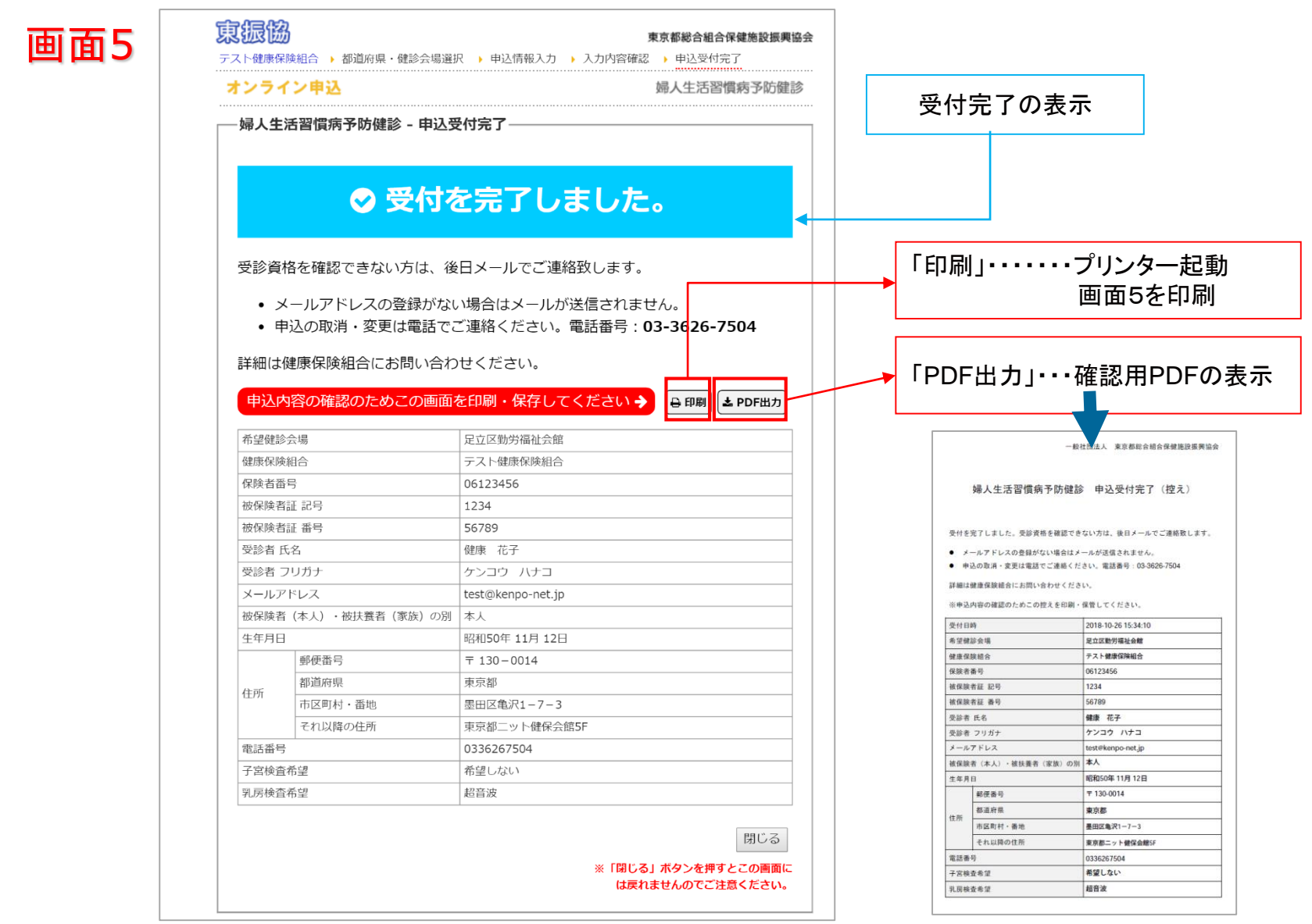